## 184-pin DIMM Installation Guide

#### **IMPORTANT**

PLEASE CONTACT A QUALIFIED TECHNICIAN FOR ASSISTANCE IN INSTALLING THIS PRODUCT IF YOU ARE NOT FAMILIAR WITH DOING SO. ANY INSTRUCTIONS INCLUDED WITH THE PRODUCT ARE FOR CONVENIENCE ONLY AND ARE NOT INTENDED TO BE ALL-INCLUSIVE.

184-pin DIMMs for use in desktop computers and servers. Each DIMM will contain a number of chips which will vary from 4 to more than 32. Along the edge of the DIMM, there will be gold contacts on the front and back. These are often referred to as the "pins" of the module. Along the connector edge, you will notice a notch near the center. This alignment notch will help you orient the DIMM correctly into the socket.

# Handling Memory DIMMs and Internal Computer Components

Memory DIMMs, like most electrical components inside computers, are susceptible to damage by static electricity. You should NEVER handle memory or computer parts if you have any static electricity buildup.

Before working with any sensitive electronics, be sure to touch the metal casing of the computer first to ground yourself. If you have an antistatic grounding strap, it's a very good idea to use it while working with your computer.

In addition to eliminating static discharge, DIMMs need to be handled carefully. Avoid touching the metal contacts to help prevent future corrosion due to skin oils. Do not drop, bend, or stress your DIMMs. Do not expose them to temperature extremes or high humidity. Allowing your DIMM to become subject to such conditions may damage your DIMMs and will void your warranty.

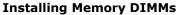

Installing your memory DIMMs is a fairly easy process; however, before attempting installation, make sure you have all of these items to ensure your installation will go smoothly: 1) your new memory upgrade 2) your computer or motherboard owner's manual or technical manual 3) all tools necessary to open your case and access memory slots 4) a large work area in a low-static environment (i.e.-A laminated table surface in a non-carpeted room), and an antistatic grounding strap, if available.

### **Memory DIMM Installation:**

- 1) With the computer turned off and unplugged, remove the computer's case. (Refer to your owner's manual)
- 2) Locate and gain access to the memory slots on the motherboard or memory board subassembly.
- 3) Determine proper slot(s) for your upgrade.
- 4) Remove your DIMM(s) from the antistatic package and install them one at a time: align notch(es) with corresponding key(s) in the memory slot, inset the DIMM straight down into the slot until it snaps into place and the tab is in the upright position.
- 5) Replace the cover to the computer's case.
- 6) Reconnect the cables to the computer and boot the computer.
- 7) The new memory should now be recognized by your computer.

### **MEMORYSTOCK**